# **\*Mise en place Journées portes ouvertes Virtuelles**

Il faudra télécharger l'application **ZOOM sur votre ordinateur ou sur votre téléphone portable**

Pour cela suivez le guide:

Si vous avez un ordinateur portable (c'est mieux)

#### **Etape 1**

Téléchargez l'appli zoom

<https://zoom.us/support/download>

### **Etape 2**

lancez l'appli en vous connectant avec google(votre compte gmail plus simple)

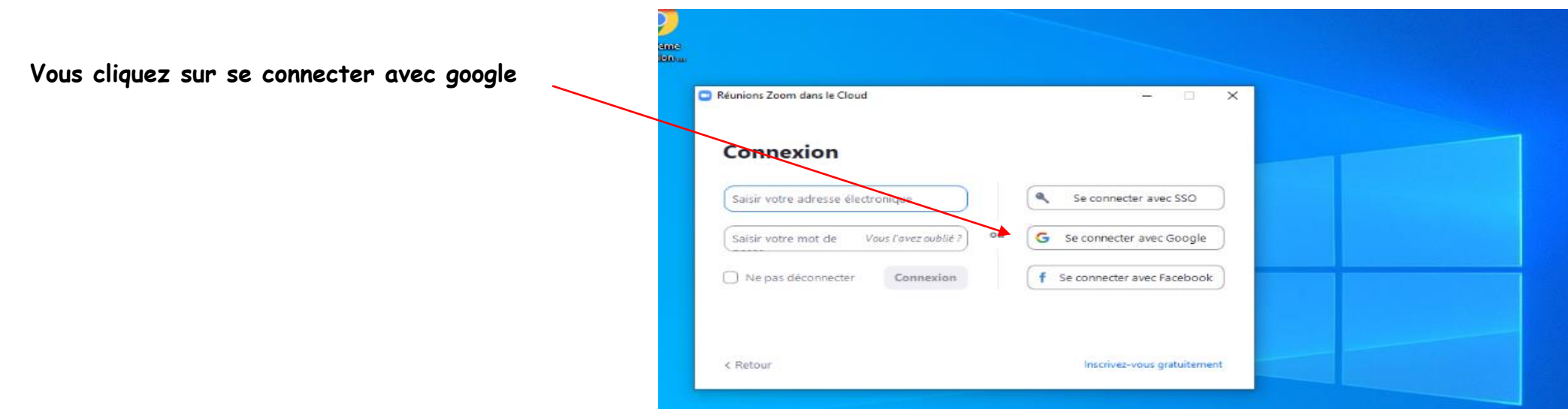

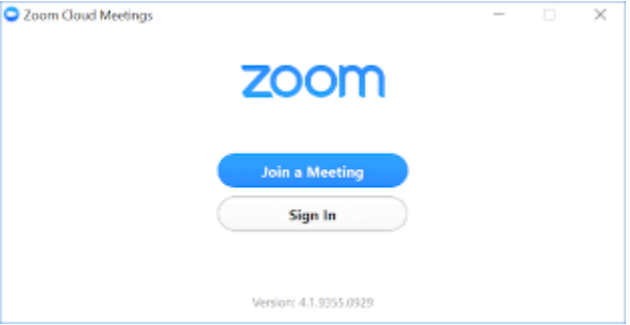

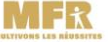

Puis une page internet va s'ouvrir,

### vous sélectionnez votre compte Gmail

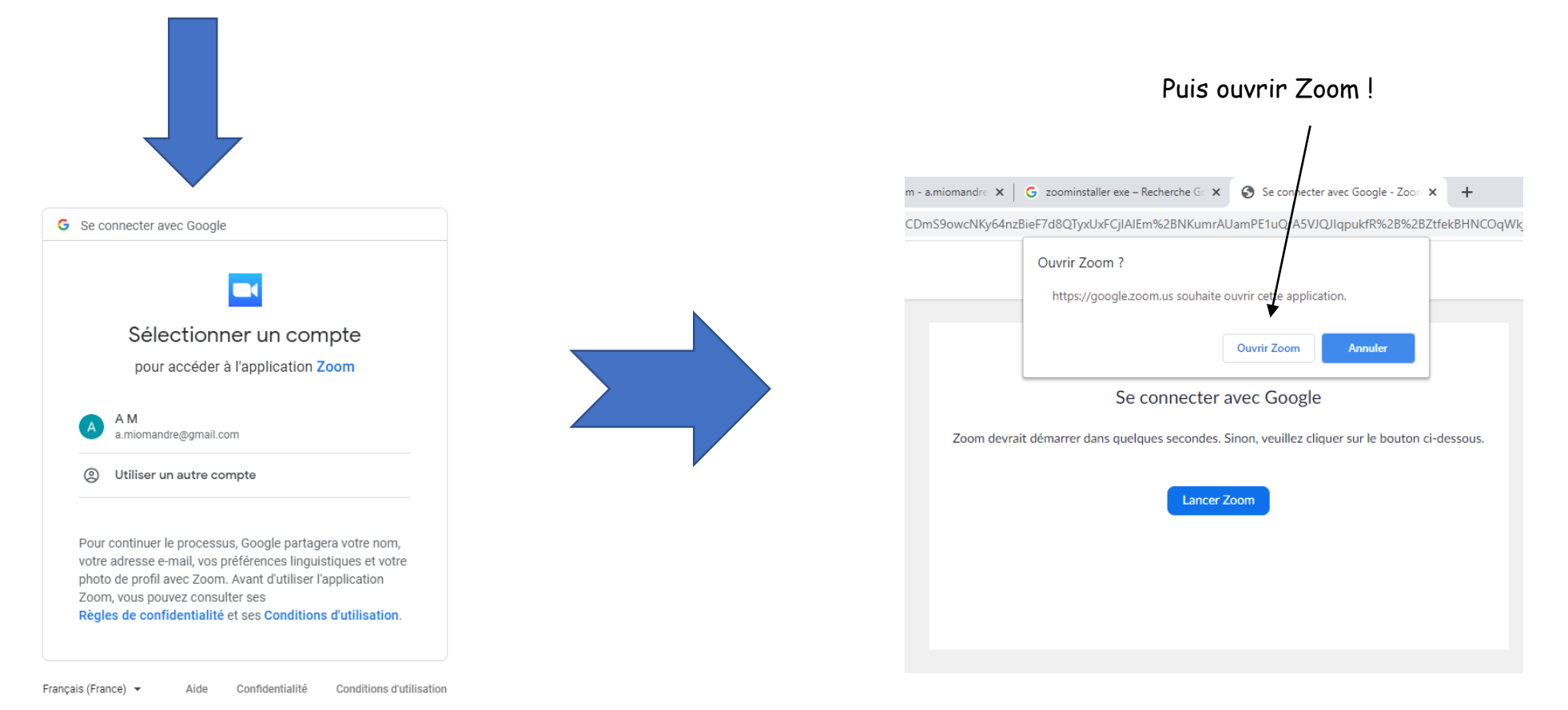

# **MFR**

# **Etape 3**

**lancez l'appli allez dans contact**

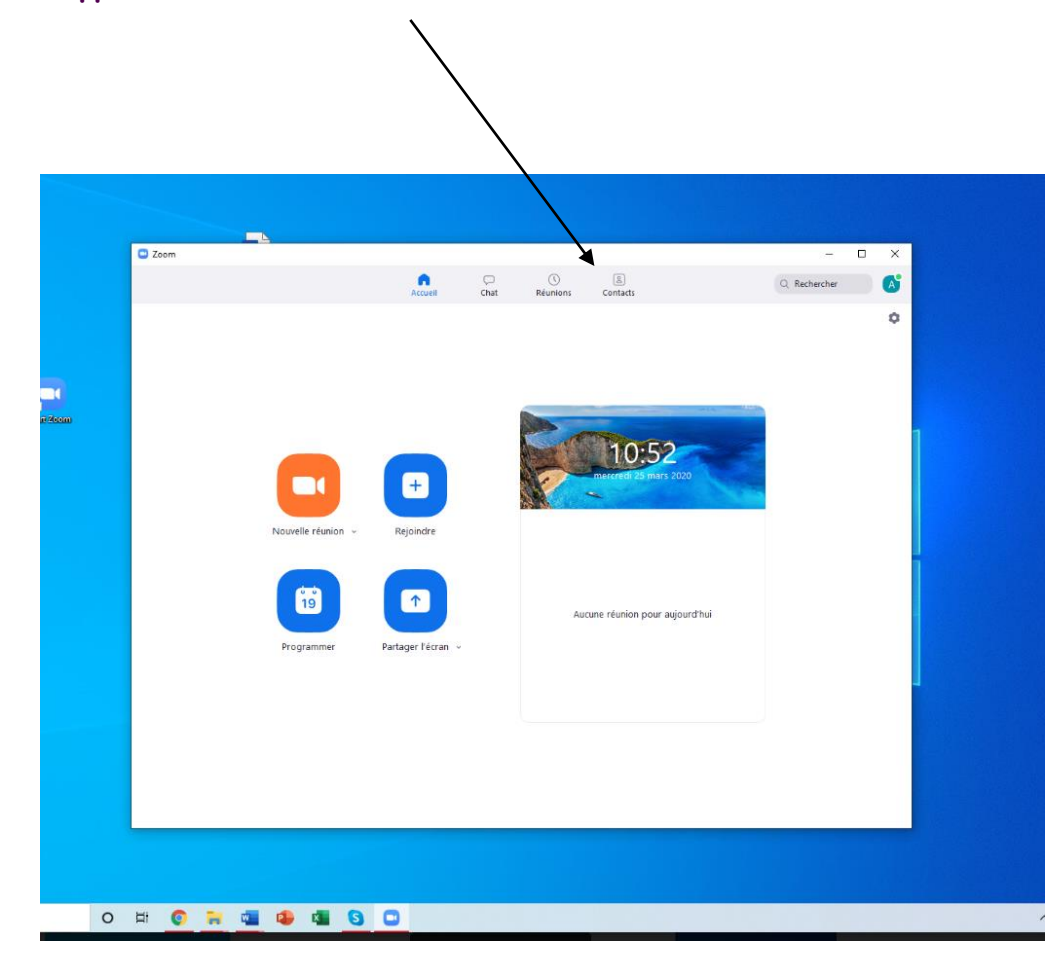

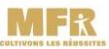

## **Etape 4**

# ajoutez nous à vos contacts

### Mail : colognemfr3[2@gmail.com](mailto:mary.rg32@gmail.com)

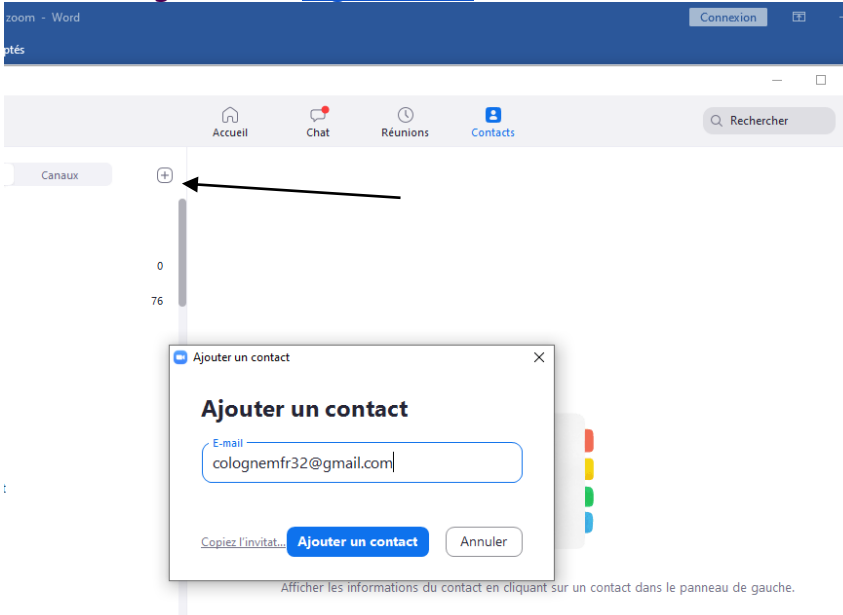

## **Etape 5**

Vous essayez de converser avec nous, ainsi nous vous aurons dans nos contacts et pourrons convenir de rendez vous pour échanger avec vous.

Bien évidemment si vous rencontrez le moindre problème, n'hésitez pas à nous contacter

05.62.06.87.33

Dans l'attente de vous rencontrer très prochainement, cordialement.

L'équipe pédagogique